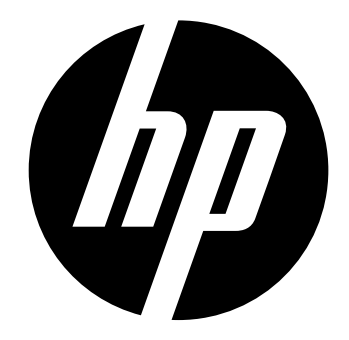

f300

# Carro filmadora manual do Usuário

### Conteúdo

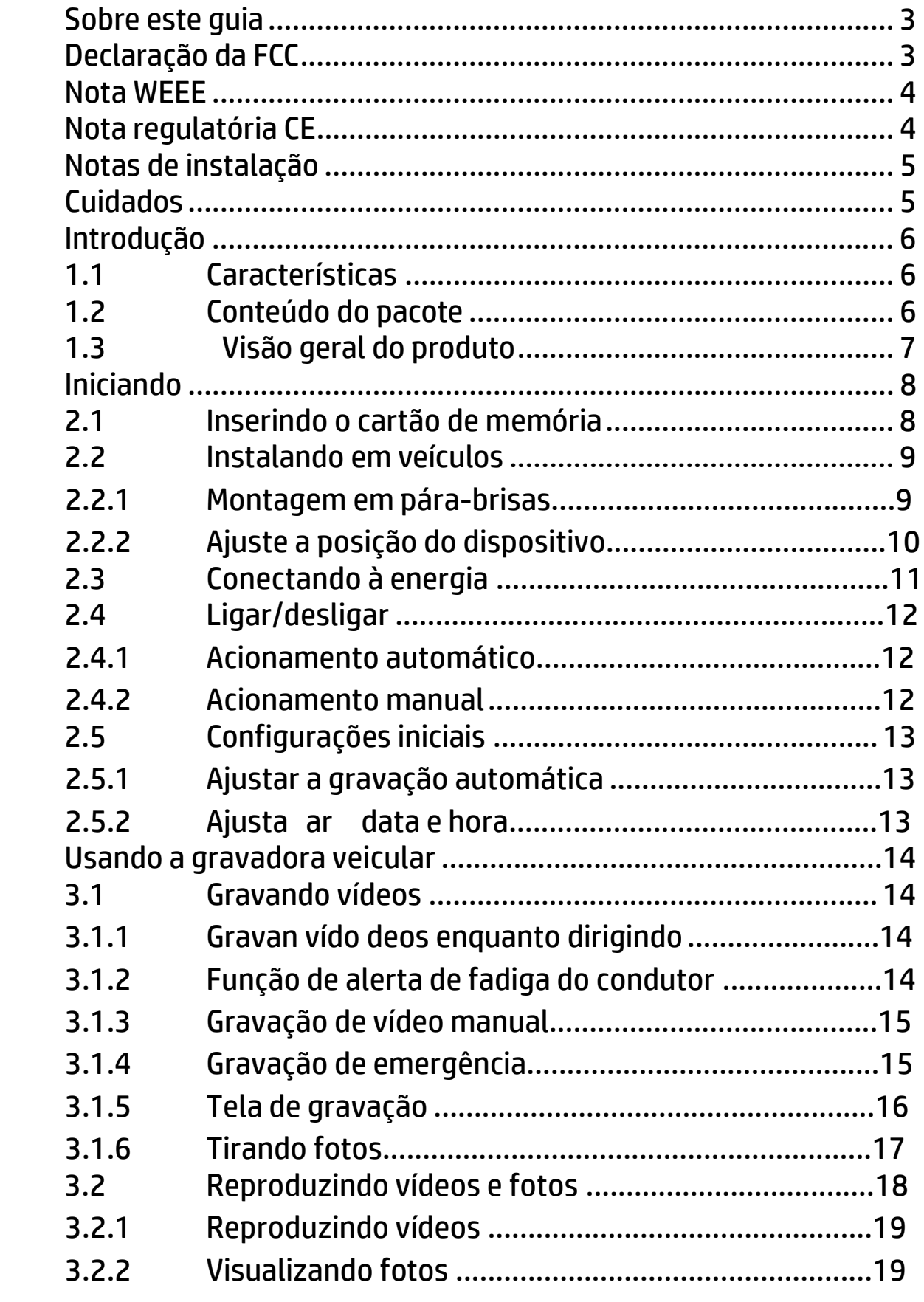

 $\overline{3}$ 

 $\overline{1}$ 

 $\overline{c}$ 

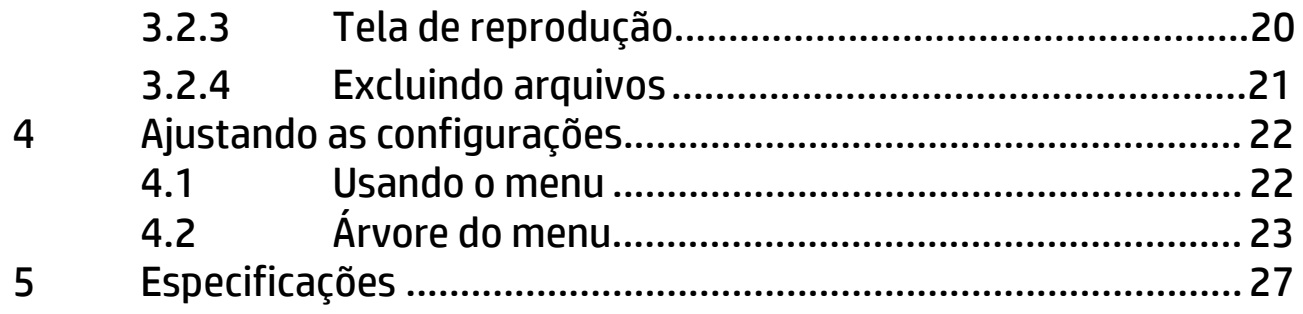

#### **Sobre este guia**

O conteúdo deste documento serve para informação e está sujeito a alterações sem aviso prévio. Nós nos esforçamos para assegurar que este guia do usuário é o mais preciso e completo possível. Entretanto, não nos responsabilizamos por erros e omissões que possam ter ocorridos. Ao fabricante reserva-se o direito de alterar especificações técnicas sem aviso prévio.

## **Declaração da FCC**

Este equipamento foi testado e encontra-se dentro dos limites para equipamentos digitais da Classe B, nos termos da Parte 15 das regras da FCC. Estes limites são projetados para prover moderada proteção em instalações residencias contra interferências prejudiciais. Este equipamento gera, usa e pode irradiar sinal de rádio frequência, e se não for instalado e utilizado de acordo com as instruções, pode causar interferências prejudiciais à transmissões em rádio frequência. Mesmo assim, não há garantias que interferências não ocorrerão em instalações domésticas. Se este equipamento causar interferência no sinal de rádios ou televisões, o qual pode ser corrigido simplesmente ligando ou desligando o equipamento, o usuário é encorajado a tentar corrigir a interferência através de uma das seguintes medidas:

- Reoriente ou reposicione a antena receptora.
- Aumente o espaço entre o equipamento e o receptor.
- Conecte o equipamento em uma tomada em um circuito diferente daquele ao qual o receptor está conectado.
- Consulte o revendedor ou um técnico especializado em rádios e TVs se o problema persistir.

Este equipamento está de acordo com a Parte 15 das regras da FCC. A operação está sujeita às seguintes condições: (1) este equipamento pode não causar interferência significativa, e (2) este equipamento deve aceitar qualquer interferência recebida, incluindo interferência que possa causar comportamento indesejado.

Precaução: quaisquer mudanças ou modificações não expressamente aprovadas pela parte responsável através da observância das instruções poderá anular o direito de operação deste equipamento.

## **Nota WEEE**

#### **Descarte de resíduos de equipamentos elétricos e eletrônicos e/ou bateria por usuários de residências domésticas na União Européia**

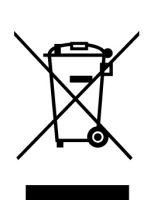

Este símbolo no produto ou na embalagem indica que eles não poderão ser descartados junto ao lixo doméstico. Você deverá descartar seu equipamento e/ou bateria através do sistema de coleta de equipamento elétrico e eletrônico e/ou bateria para reciclagem. Para maiores informações sobre reciclagem deste equipamento e/ou bateria, por favor, contate a prefeitura de sua cidade, a loja onde o produto foi adquirido ou o departamento de coleta de lixo. A reciclagem de materiais ajudará a conservar os recursos naturais e a garantir que eles

serão reciclados de maneira a proteger a saúde humana e o meio ambiente.

## **Nota regulatória CE**

Confirmamos a conformidade com os requisitos estabelecidos nas diretivas do Conselho, relativos à aproximação das legislações dos Estados-Membros correspondente à compatibilidade eletromagnética de Rádio e dispositivos Telecom (1995/5/EC); da Diretriz de Baixa Voltagem (2006/95/EC); da Diretriz de Restrição quanto ao uso de Certas Substâncias Perigosas em Equipamentos Elétricos e Eletrônicos (2002/95/EC), da Diretriz Turca EEE; da Comissão de Regulação (EC) n° 1275/2008 implementando a Diretriz 2005/32/EC do Parlamento Europeu e do Conselho em matéria de requisitos de concepção ecológica para o consumo de energia de equipamentos elétricos e eletrônicos em modo de espera e desligado em ambientes doméstico e profissionais, e a Diretriz 2009/125/EC do Parlamento Europeu e do Conselho que estabelece um quadro para a fixação de requisitos de desenvolvimento ecológico para os produtos relacionados à energia elétrica.

#### **Notas de instalação**

- 1. Instale o dispositivo próximo do retrovisor para obter a melhor visão possível.
- 2. Certifique-se que a lente está dentro do alcance do limpador de pára-brisas para assegurar uma imagem límpida mesmo quando chover.
- 3. Não toque na lente com seus dedos. A oleosidade dos dedos poderá afetar a clareza de imagens e vídeos. Limpe a lente regularmente.
- 4. Não instale o dispositivo sobre película fumê, pois poderá danificá-la.
- 5. Certifique-se que a posição de instalação não será prejudicada pela película.

#### **Cuidados**

- Use somente o carregador autorizado.
- ❖ Nunca desmonte-o.
- Não permita curto-circuitos na bateria.
- **❖** Descarte a bateria apropriadamente.
- Expôr a bateria ao fogo e chamas poderá causar explosão.
- Devido às leis locais e de medidas de segurança veicular, não opere a câmera quando estiver dirigindo.
- Os valores exibidos no sistema, como velocidade, posição, e o alerta de distância dos pontos de radares de controle de velocidade , podem ser imprecisos devido a influência do ambiente ao redor. Estes valores são unicamente para referência.
- O sistema é somente para uso não-comercial, dentro dos limites permitidos pela lei vigente. Nossa empresa não aceita nenhuma responsabilidade por quaisquer perdas de dados durante a operação que possam ocorrer.
- A Hewlett-Packard Company NÃO se responsabiliza pela perda de quaisquer dados/conteúdos durante a utilização.

# **1 Introdução**

Obrigado por adquirir esta gravadora veicular avançada. Este equipamento foi desenvolvido especialmente para gravação de vídeo e áudios em tempo real quando conduzindo veículos.

# **1.1 Características**

- Câmera Full HD (1920 x 1080 @ 30qps)
- Tela colorida de LCD 2.4"
- 130 **゚** Lente angular
- Detecção de movimento
- Gravação automática de emergência para detecção de colisão
- Suporta cartões micro-SDHC com até 32GB (é necessária velocidade de Classe 6 ou superior para gravação de vídeo em HD)

# **1.2 Conteúdo do pacote**

A embalagem contém os seguintes itens. Se qualquer um dos itens estiver em falta ou danificado, contacte imediatamente o fornecedor.

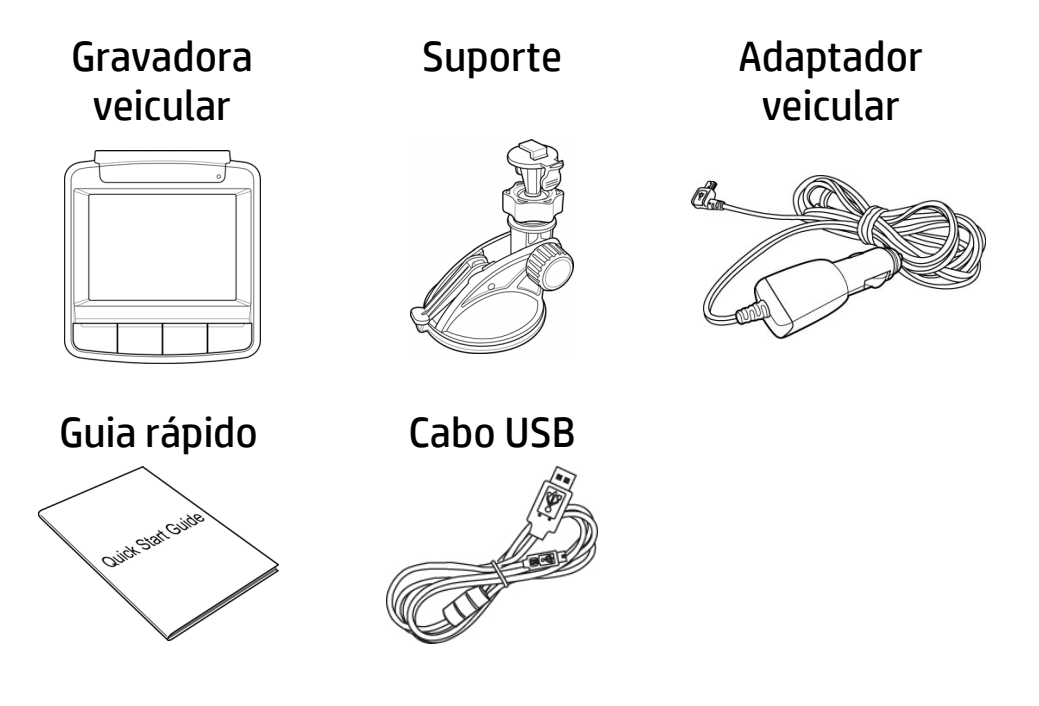

## **1.3 Visão geral do produto**

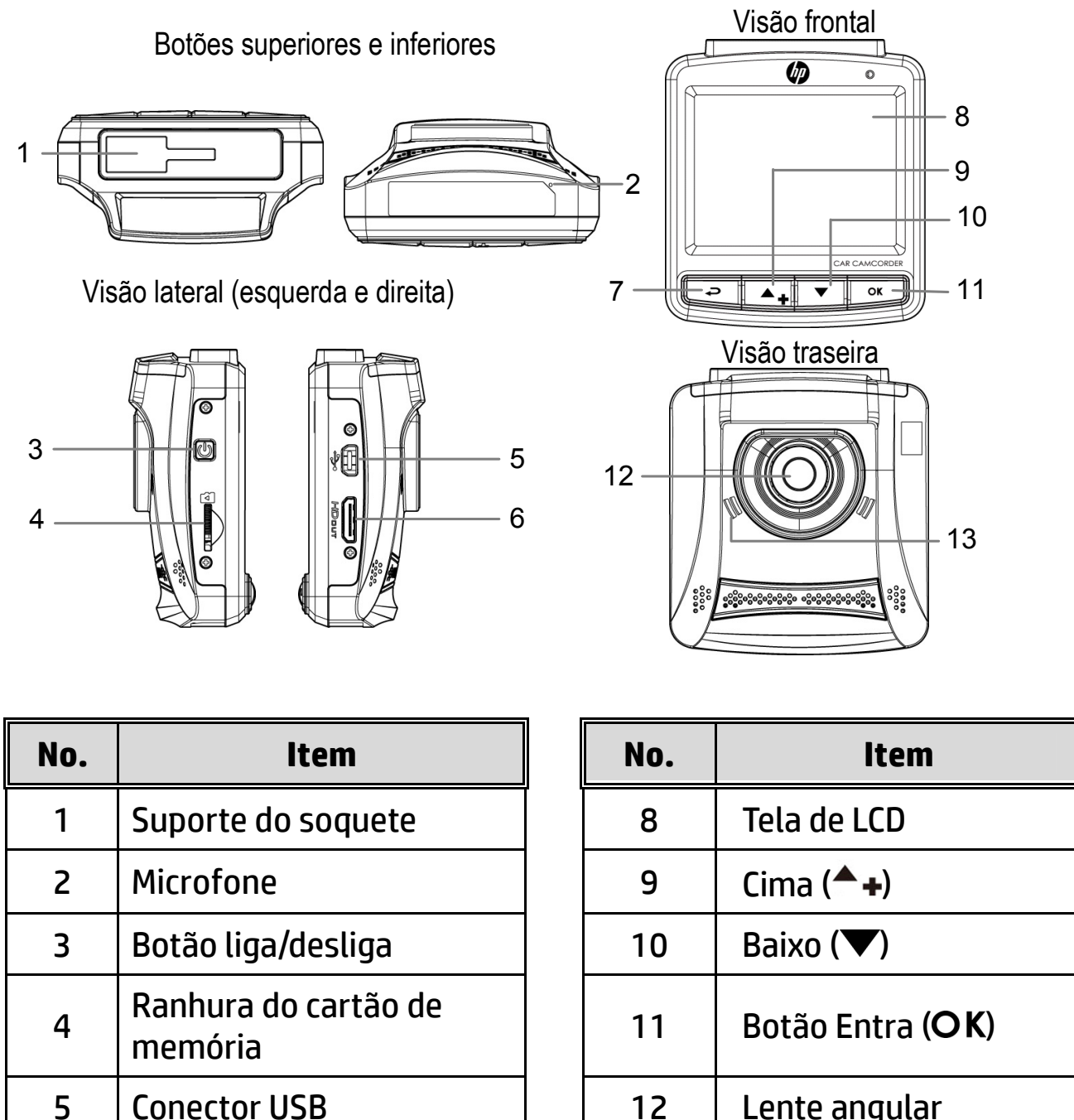

6 | Conector HD 7 | Botão Voltar  $(\Leftrightarrow)$ 

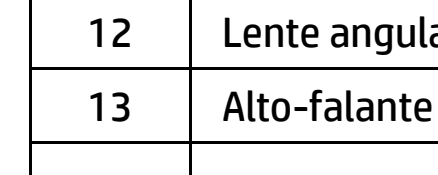

**Aviso**:

Para operar este equipamento, pressione os botões correspondentes (7, 9, 10,11) de acordo com os ícones guia mostrados na tela.

# **2 Iniciando**

## **2.1 Inserindo o cartão de memória**

Insira o cartão de memória com o contato metálico com a face voltada para a parte posterior do equipamento. Empurre o cartão de memória até que o clique confirme o encaixe.

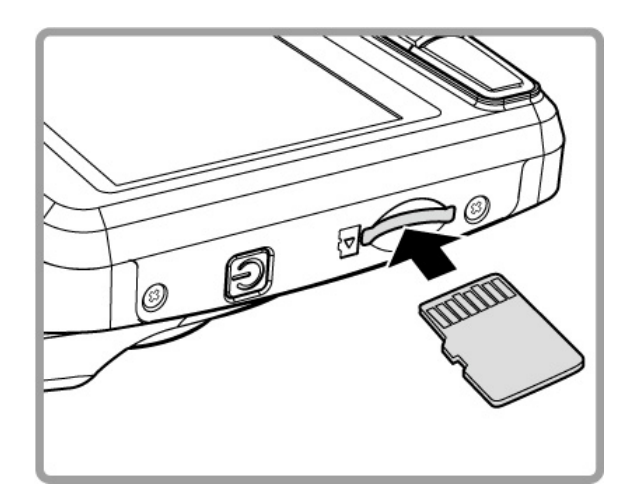

#### **Para remover o cartão de memória**

Empurre a extremidade do cartão de memória para o interior até ouvir/sentir um clique, depois deixe que o cartão saia até o conseguir remover da ranhura.

#### **Aviso**:

1. Não remova ou insira o cartão de memória quando o equipamento estiver ligado, pois poderá danificar o cartão de memória.

2. Recomenda-se a utilização de um cartão micro SD com velocidade de Classe 6 ou superior com 16 ou 32 GB.

3. Recomenda-se que formate os cartões micro SD antes da primeira utilização.

**2.2 Instalando em veículos** 

#### **2.2.1 Montagem em pára-brisas**

1. Atache o suporte do dispositivo. Deslize-o em direção ao fixador do suporte até que você ouça o clique de encaixe.

2. Aproxime a ventosa deitada paralelamente ao pára-brisa.

3. Segure a base do suporte firmemente junto ao pára-brisa e puxe a alavanca para fixá-la. Certifique-se que esteja seguramente afixado.

**Aviso:** Não instale o dispositivo num vidro fumado. Tal poderá danificar a película fumada.

### **2.2.2 Ajuste a posição do dispositivo**

1. Afrouxe o regulador para girar o dispositivo verticalmente.

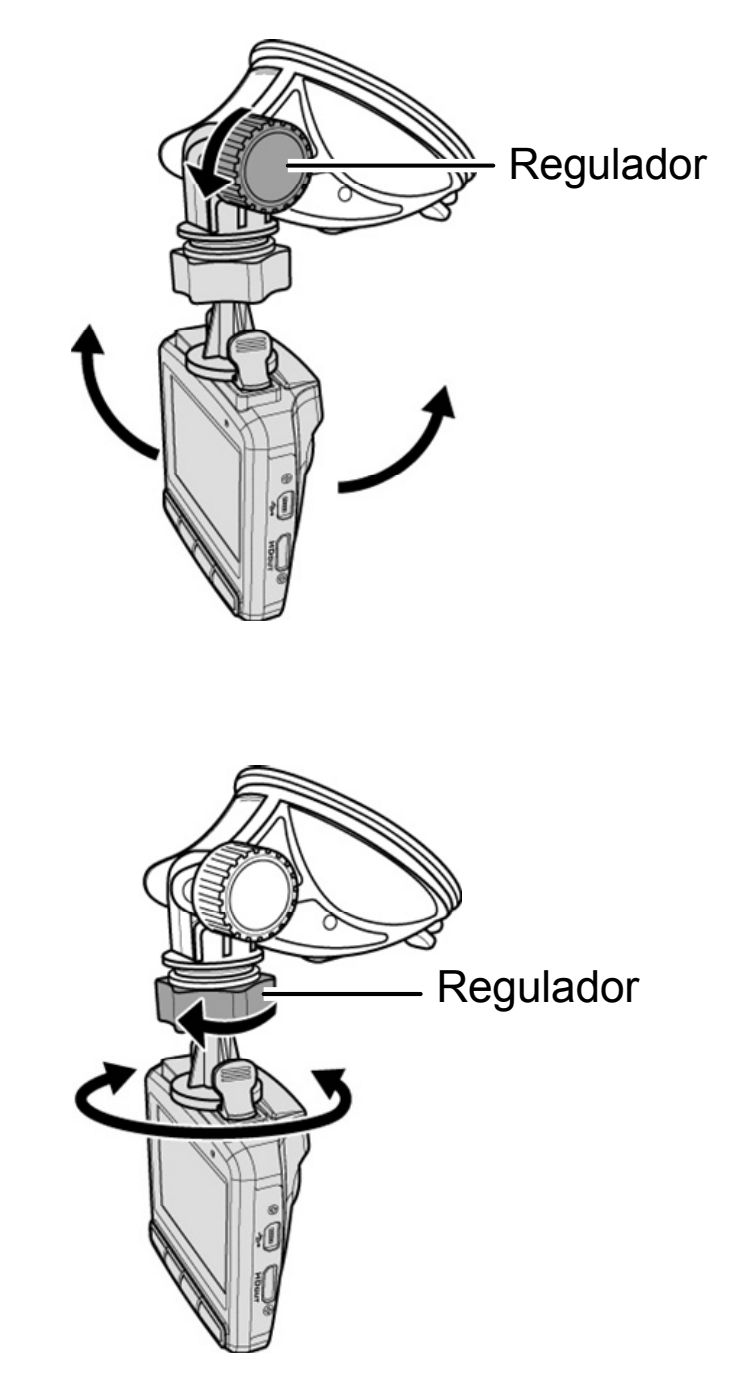

2. Afrouxe o regulador para girar o aparelho horizontalmente até 360°.

3. Aperte o regulador para certificar-se que o aparelho esteja devidamente afixado.

## **2.3 Conectando à energia**

Use somente o adaptador veicular fornecido para utilizar o equipamento e carregar a bateria embutida.

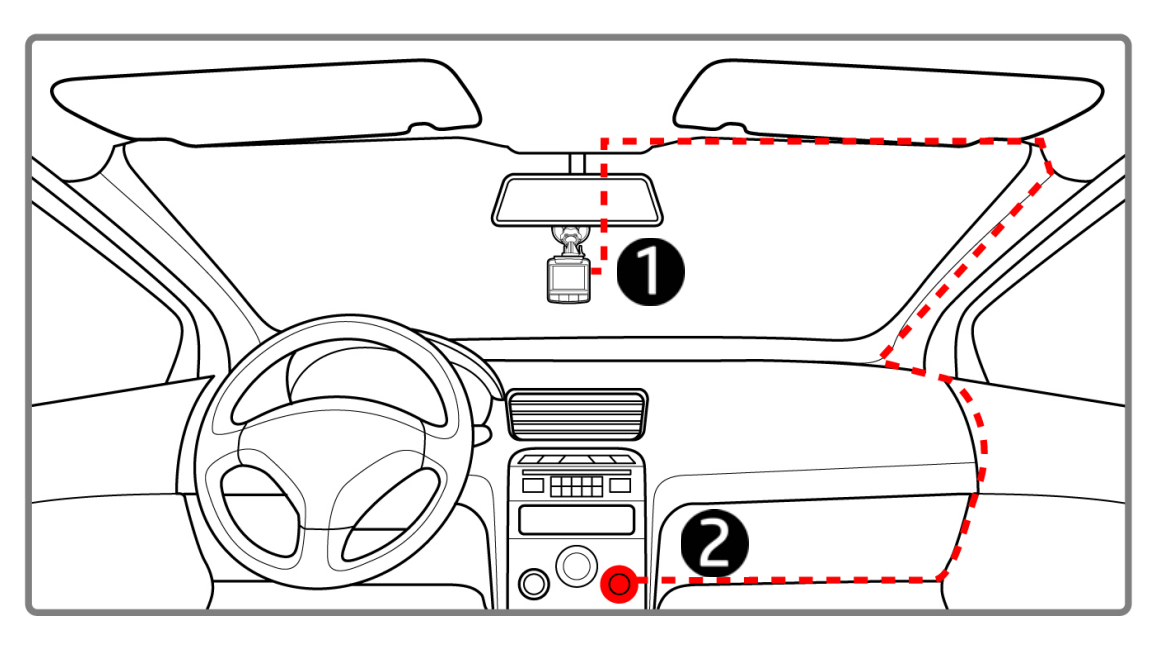

- 1. Conecte uma ponta do adaptador veicular ao conector USB do equipamento.
- 2. Plugue a outra ponta do carregador veicular ao soquete do acendedor de cigarros de seu veículo. Quando o motor for acionado o equipamento será ligado automaticamente.

#### **Aviso**:

1. A luz LED laranja ligará quando a bateria estiver sendo carregada.

2. Tenha em atenção que, se a temperatura ambiente atingir 45°C ou mais, o adaptador para viatura continuará a alimentar a câmara de vídeo, mas poderá não carregar a bateria. Esta é uma característica das baterias de polímeros de lítio e não uma anomalia.

# **2.4 Ligar/desligar**

#### **2.4.1 Acionamento automático**

Quando o motor do veículo for acionado, o equipamento se ligará automaticamente. Se a função *gravação automática* estiver selecionada, a gravação iniciará logo após o equipamento ligar.

#### Veja *Ajustar a gravação automática* (2.5.1).

Quando o motor for desligado, o equipamento salvará a gravação e se desligará após 10 segundos.

Veja *Árvore do* menu (4.2).

### **2.4.2 Acionamento manual**

Para ligar manualmente, pressione o botão **liga/desliga**.

Para desligar, pressione e segure o botão **liga/desliga** por pelo menos 2 segundos.

Para reconfigurar, pressione e segure o botão **liga/desliga** por pelo menos 5 segundos.

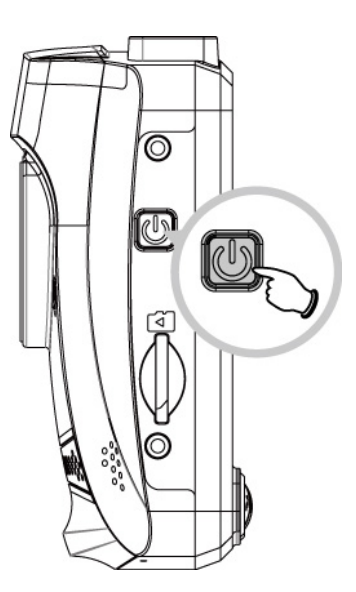

*13*

# **2.5 Configurações iniciais**

Antes de utilizar o equipamento, nós recomendamos que você selecione a função *gravação automática* e ajuste a data e hora.

#### **2.5.1 Ajustar a gravação automática**

Para ativar a gravação para iniciar automaticamente após você ligar o equipamento, faça o seguinte:

- 1. Pressione o botão  $\implies$  para acessar o menu OSD.
- 2. Pressione o botão  $\triangle/\blacktriangledown$  para selecionar **gravação automática** e pressione o botão OK.
- 3. Pressione o botão  $\triangle/\blacktriangledown$  para selecionar **Lig** e pressione o botão OK.
- 4. Pressione o botão **voltar** para sair do menu.

#### **2.5.2 Ajustar a data e hora**

Para ajustar a data e a hora corretamente, faça o seguinte:

- 1. Pressione o botão  $\implies$  para entrar no menu OSD.
- 2. Pressione o botão  $\triangle/\blacktriangledown$  para selecionar **Data / Hora** e pressione o botão OK.
- 3. Pressione o botão  $\triangle/\blacktriangledown$  para ajustar os valores e pressione o botão para mudar o campo.
- 4. Repita o passo 3 até que a configuração de data e hora esteja finalizada.

#### **Aviso**:

Quando a carga da bateria acabar, o utilizador deverá repor a data/hora antes da função de Gravação automática ser iniciada. O dispositivo irá começar a gravar passado um minuto se o utilizador não efetuar a reposição da data / hora, mas o vídeo não irá incluir informações de data / hora.

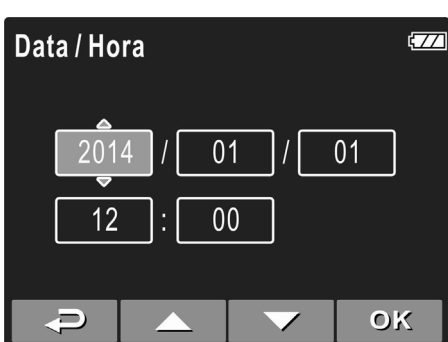

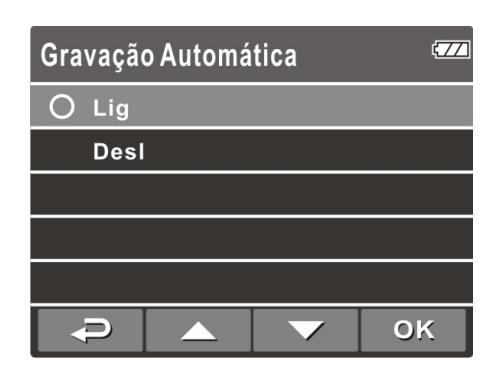

# **3 Usando a gravadora veicular**

## **3.1 Gravando vídeos**

### **3.1.1 Gravando vídeos enquanto dirigindo**

Quando o motor do veículo é iniciado e a função *gravação automática* está ativada, o equipamento se ligará automaticamente e começará a gravar.

A gravação será finalizada automaticamente quando o motor for desligado. Ou, pressione o botão  $\blacktriangledown$  para encerrar a gravação manualmente.

Aviso:

Em alguns veículos a gravação continuará quando o motor for desligado.

Se isto ocorrer, faça o seguinte:

- Se possível, desligue manualmente a tomada de isqueiro.

- Remova o adaptador veicular do acendedor de cigarros.

## **3.1.2 Função de alerta de fadiga do condutor**

1. Prima o botão  $\implies$  para aceder ao menu OSD.

2. Prima o botão  $\blacktriangle$  + /  $\blacktriangledown$  para selecionar Alerta de fadiga do condutor e prima o botão  $OK$ .

A função de Alerta de fadiga do condutor irá lembrar ao condutor para descansar depois de conduzir continuamente durante mais de uma hora

através de "aviso sonoro" produzido pelo dispositivo. Será também exibida uma imagem de alerta (tal como ilustrado) no ecrã LCD. O produto irá voltar a lembrar o condutor a cada 30 minutos de intervalo. No entanto, o produto irá voltar a calcular o tempo de alerta se o carro estiver imóvel durante mais de 5 minutos.

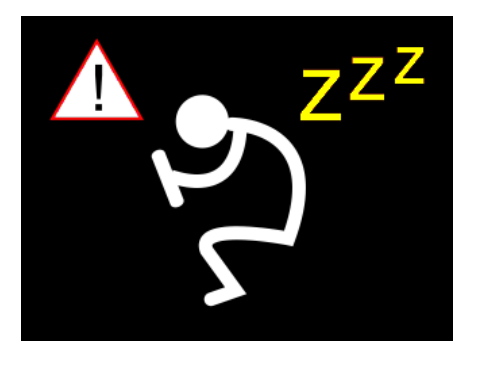

#### **3.1.3 Gravação de vídeo manual**

- 1. Pressione o botão  $\overline{OK}$  para iniciar a gravação.
- 2. Pressione o botão  $\blacktriangledown$  para encerrar a gravação.

#### **Aviso**:

1. Um arquivo de vídeo é salvo a cada 3 ou 5 minutos de gravação. Veja *Usando o* menu (4.1). 2. O dispositivo salva a gravação no cartão de memória. Se a capacidade do cartão de memória estiver cheia, o arquivo mais antigo será sobrescrito.

#### **3.1.4 Gravação de emergência**

Durante a gravação normal de vídeo, prima o botão \* para iniciar o modo de gravação de emergência.

Será exibida imediatamente a mensagem "*Emergência*" no canto superior esquerdo do ecrã e o ficheiro de gravação será contínuo e ficará protegido contra substituição.

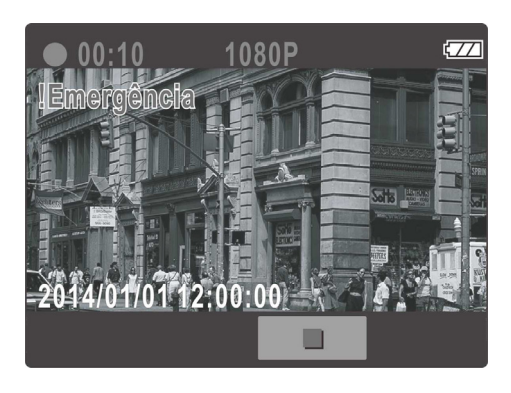

Para parar a gravação, prima o botão  $\blacktriangledown$ .

#### **Aviso**:

1. Se a função de Deteção de colisão estiver ativada e for detetada uma colisão, a câmara de vídeo irá acionar automaticamente a funcionalidade de gravação de emergência.

2. Si la función "*Detección de colisiones*" está habilitada y se detecta una colisión, la función de grabación "*emergencia*" del dispositivo se activará automáticamente. El archivo de grabación de emergencia se crea como un nuevo archivo, que se protegerá para evitar que el ciclo de grabación normal lo sobrescriba. Una tarjeta de memoria de 4 GB puede almacenar hasta 5 archivos de vídeo de emergencia, mientras que una tarjeta de 8 GB (o de mayor capacidad) puede guardar hasta 10 archivos de vídeo de emergencia. El mensaje de alerta "*Archivos de emergencia llenos*" se mostrará en la pantalla cuando los archivos de grabación de emergencia estén completos y el archivo de emergencia más antiguo se eliminará automáticamente cuando se cree un nuevo archivo de grabación de emergencia.

## **3.1.5 Tela de gravação**

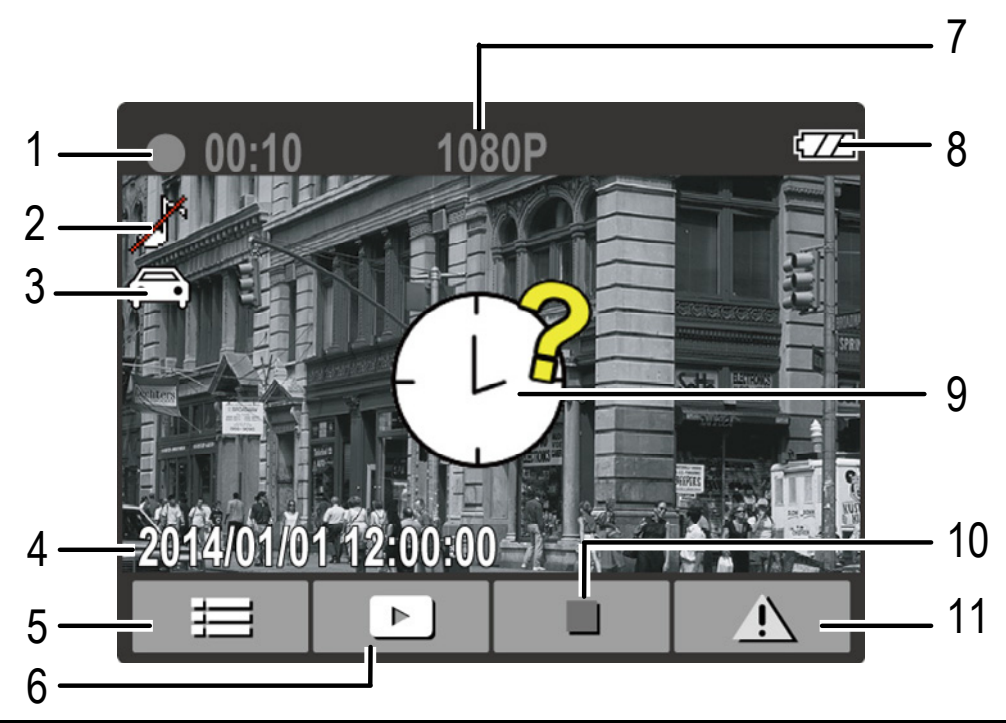

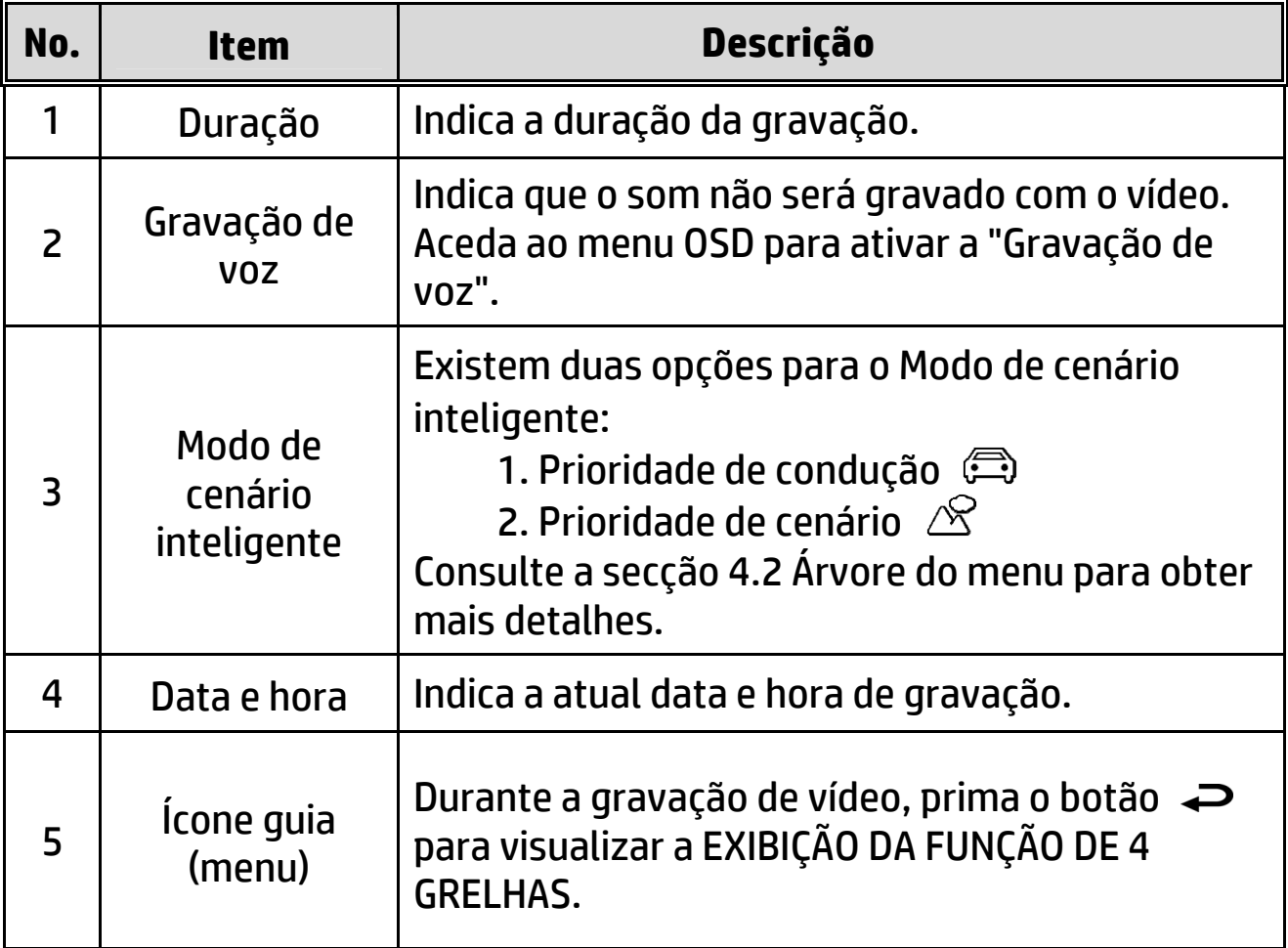

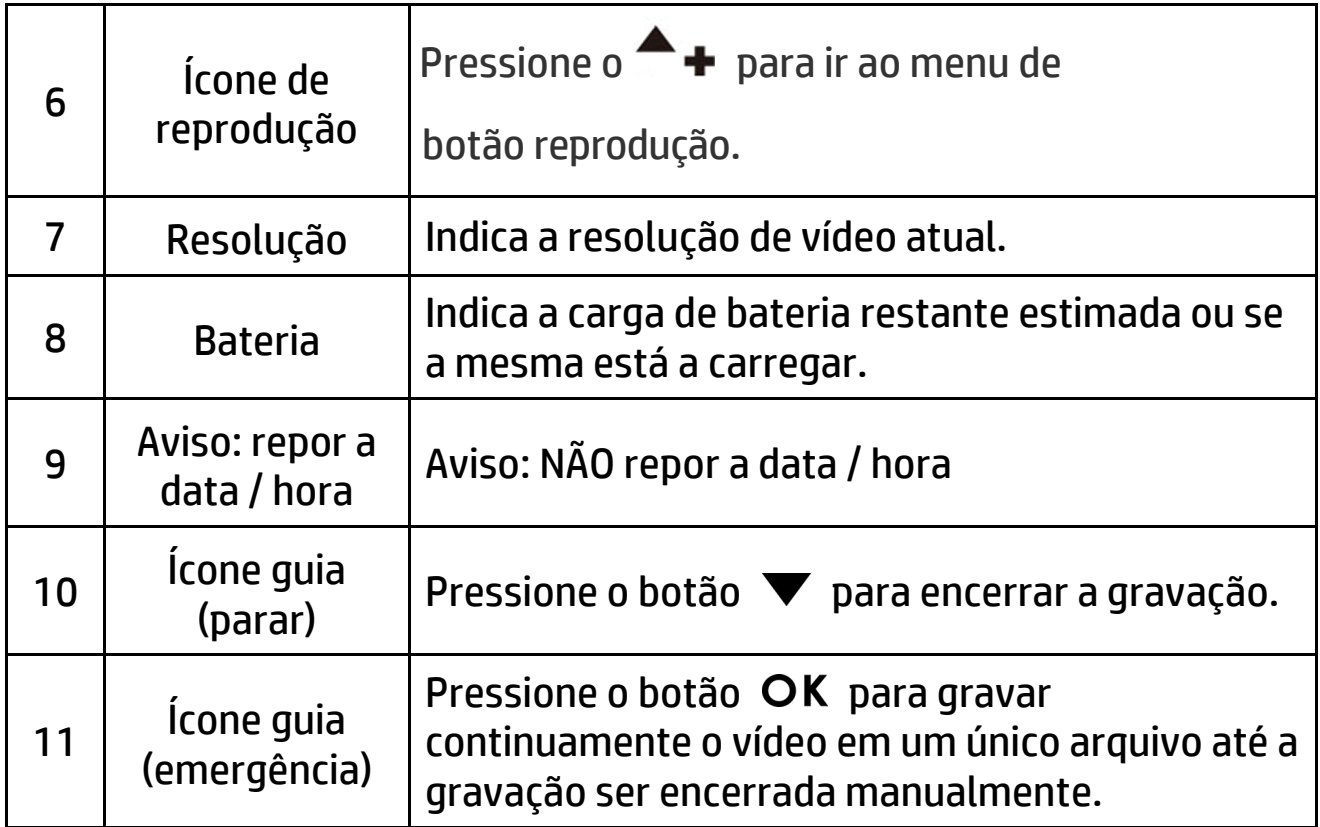

#### **3.1.6 Tirando fotos**

Você também pode usar esta gravadora para tirar fotos da cena atual.

A partir da tela do modo de espera, pressione o botão  $\blacktriangledown$  para tirar fotos.

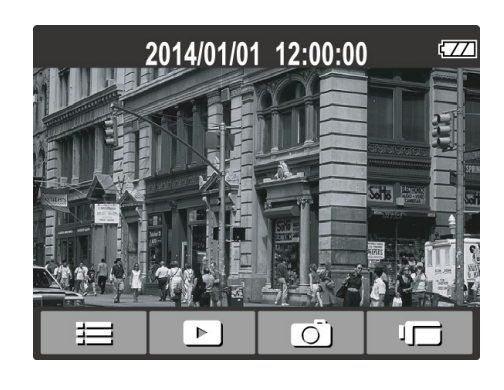

#### **Aviso:**

Se a gravação estiver em progresso, pressione o botão  $\blacktriangledown$  para encerrar a gravação primeiro.

## **3.2 Reproduzindo vídeos e fotos**

- 1. Se a gravação estiver em progresso, pressione o botão  $\blacktriangledown$  para encerrar a gravação. A tela do modo de espera será exibida.
- 2. Pressione o botão  $\implies$  para entrar no menu OSD.
- 3. Pressione o botão  $\triangle/\blacktriangledown$  para selecionar a categoria do arquivo que você deseja selecionar e pressione o botão  $\mathsf{OK}.$
- 4. Pressione o botão  $\triangle/\blacktriangledown$  para visualizar o próximo ou o arquivo anterior, e pressione o botão  $OK$  para visualizar o arquivo em tela cheia.

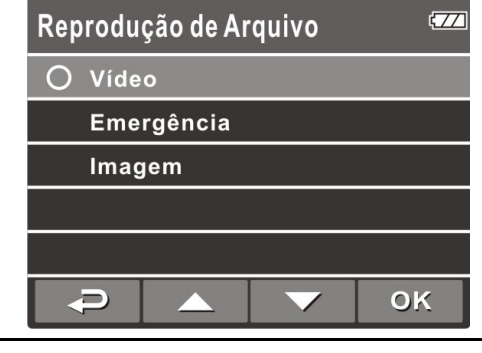

**Aviso**:

Da tela do modo de espera, você pode diretamente entrar no modo de reprodução pressionando o botão **.** O último vídeo gravado será exibido na tela.

#### *19*

#### **3.2.1 Reproduzindo vídeos**

Para reproduzir vídeos, faça o seguinte:

- 1. Se a gravação está em progresso, pressione o botão  $\blacktriangledown$  para encerrar a gravação.
- 2. Pressione o botão  $\implies$  para acessar o menu OSD.
- 3. Pressione o botão / para selecionar **reprodução de arquivo** e pressione o botão OK.
- 4. Pressione o botão / para selecionar **vídeo** ou **emergência** e pressione o botão OK.
- 5. Pressione o botão  $\triangle/\blacktriangledown$  para selecionar o arquivo de vídeo desejado e pressione o botão OK para reproduzir o vídeo.
- 6. Pressione o botão OK para pausar a reprodução. Pressione-o novamente para continuar.

#### **3.2.2 Visualizando fotos**

Para visualizar fotos, faça o seguinte:

- 1. Se a gravação estiver em progresso, pressione o botão  $\blacktriangledown$  para encerrar a gravação.
- 2. Pressione o botão  $\implies$  para entrar no menu OSD.
- 3. Pressione o botão / para selecionar **arquivo de reprodução** e pressione o botão OK.
- 4. Pressione o botão / para selecionar **imagem** e pressione o botão OK.
- 5. Pressione o botão  $\triangle/\blacktriangledown$  para selecionar o arquivo de foto desejado e pressione o botão **OK** para visualizar o arquivo em tela cheia.

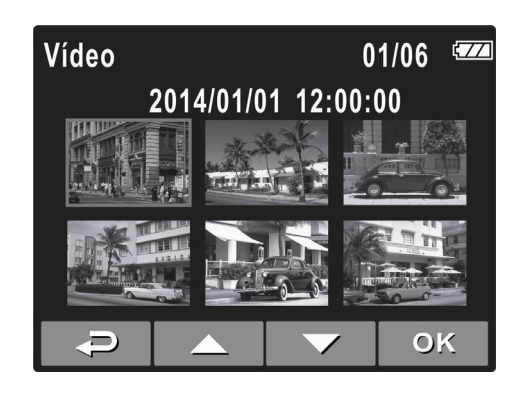

## **3.2.3 Tela de reprodução**

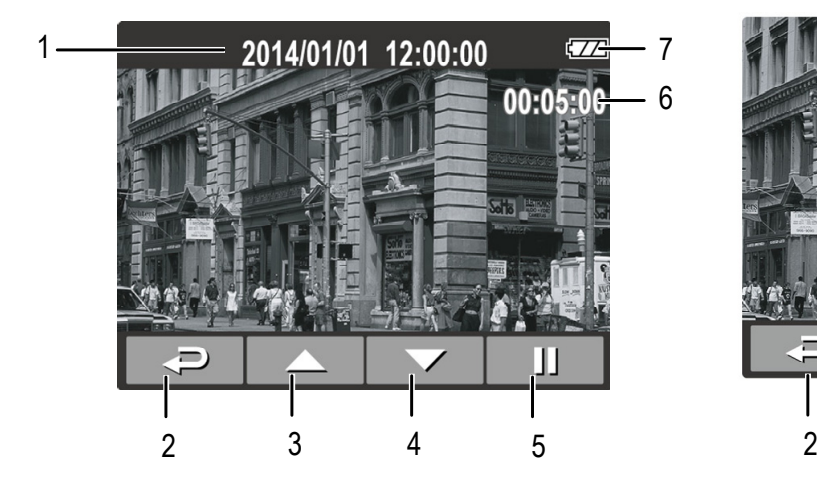

Tela de reprodução de vídeo Tela de reprodução de foto

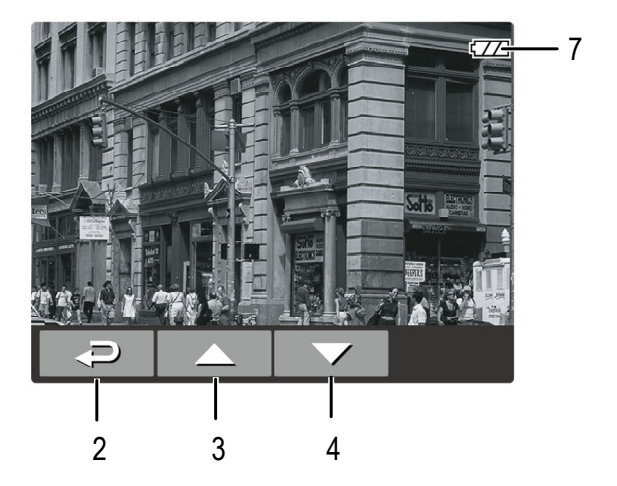

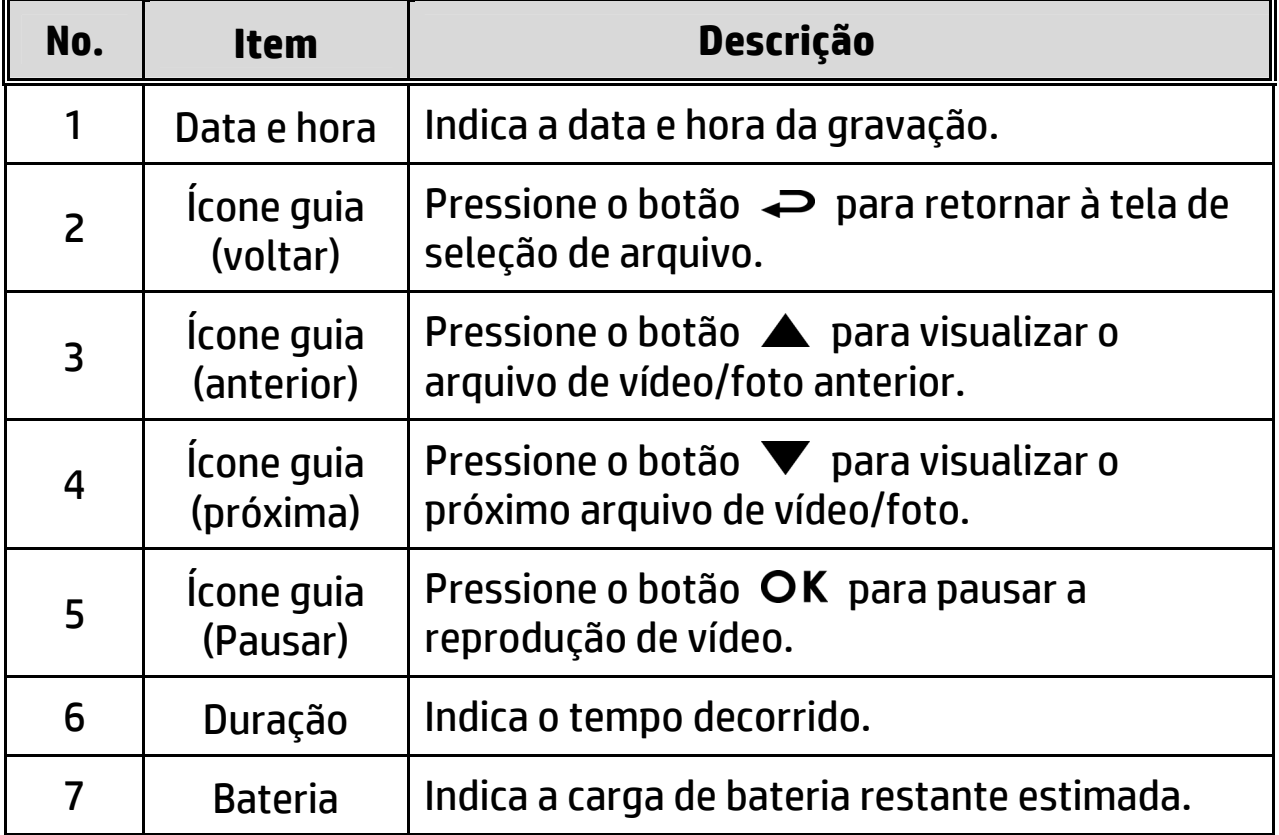

#### **3.2.4 Excluindo arquivos**

Para excluir arquivo(s), faça o seguinte:

- 1. Se a gravação está em progresso, pressione o botão  $\blacktriangledown$  para encerrar a gravação.
- 2. Pressione o botão  $\implies$  para acessar menu OSD.
- 3. Pressione o botão  $\triangle/\blacktriangledown$  para selecionar **exclusão de arquivo** e pressione o botão OK.
- 4. Pressione o botão  $\triangle/\blacktriangledown$  para selecionar a categoria do arquivo e pressione o botão OK.
- 5. Pressione o botão  $\triangle/\blacktriangledown$  para selecionar o arquivo que você deseja excluir e pressione o botão OK para acessar o menu excluir.

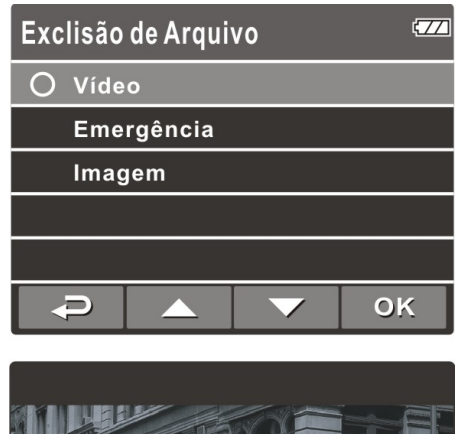

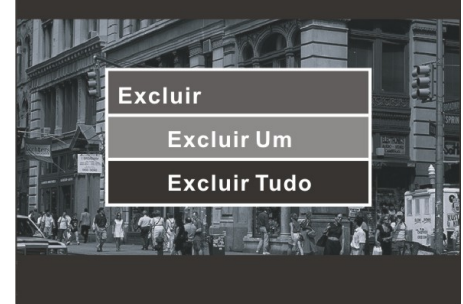

6. Pressione o botão  $\triangle/\blacktriangledown$  para selecionar a opção.

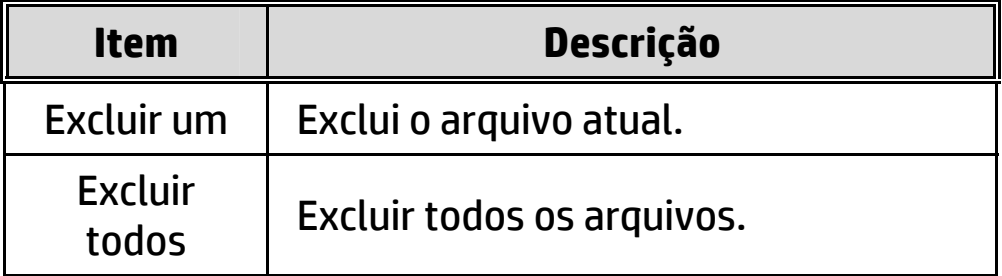

7. Pressione o botão OK para confirmar a exclusão.

#### **Aviso**:

Arquivos excluídos não poderão ser recuperados. Certifique-se que você tenha cópia de segurança dos arquivos antes de excluí-los.

# **4 Ajustando as configurações**

## **4.1 Usando o menu**

Você pode customizar a gravação de vídeo e outras definições gerais através dos menus OSD na tela.

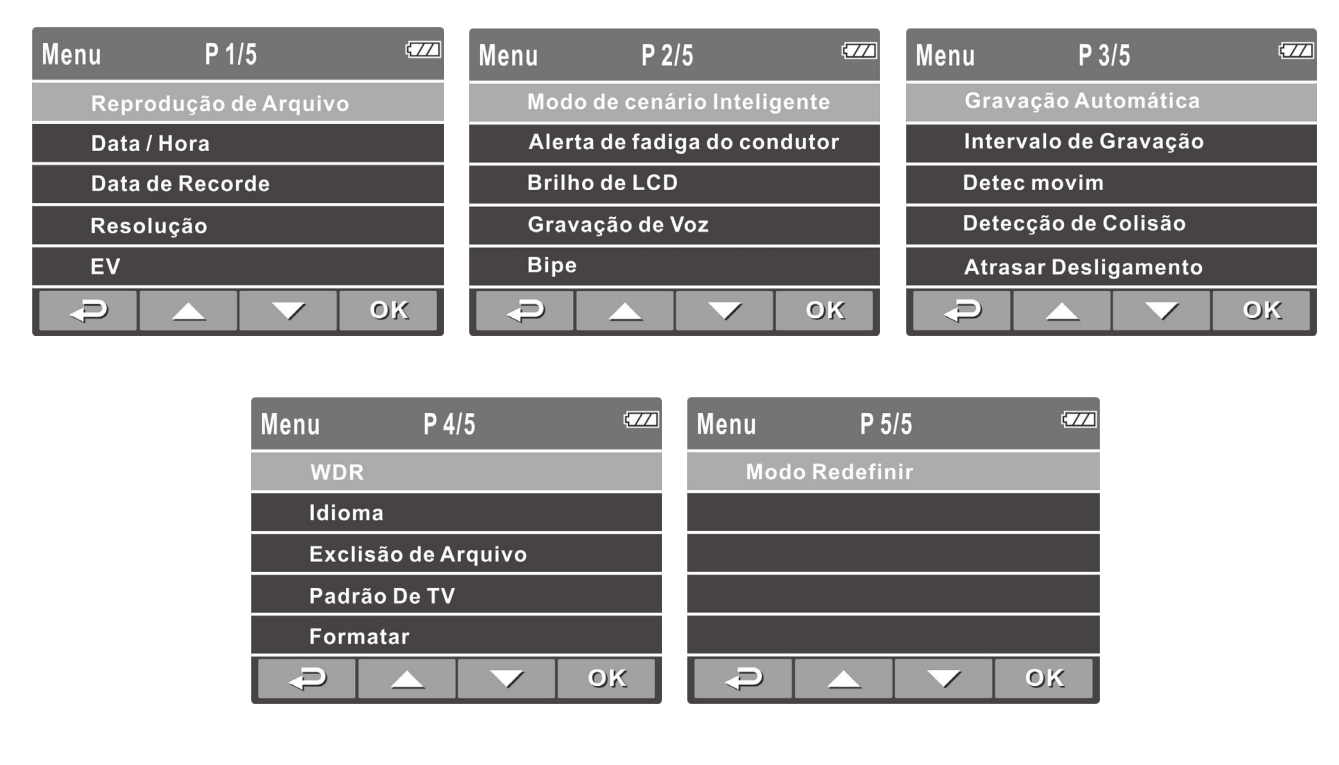

- 1. Se a gravação está em progresso, pressione o botão  $\blacktriangledown$  para encerrar a gravação.
- 2. Pressione o botão  $\implies$  para abrir o menu OSD.
- 3. Pressione o botão ▲/▼ para selecionar uma opção do menu e pressione o botão OK para acessar o menu selecionado.
- 4. Pressione o botão  $\triangle/\blacktriangledown$  para selecionar a definição desejada e pressione o botão OK para confirmar a alteração.
- 5. Pressione o botão  $\implies$  para sair do menu.

# **4.2 Árvore do menu**

Refira à tabela abaixo para detalhes dos itens do menu e as opções disponíveis do menu.

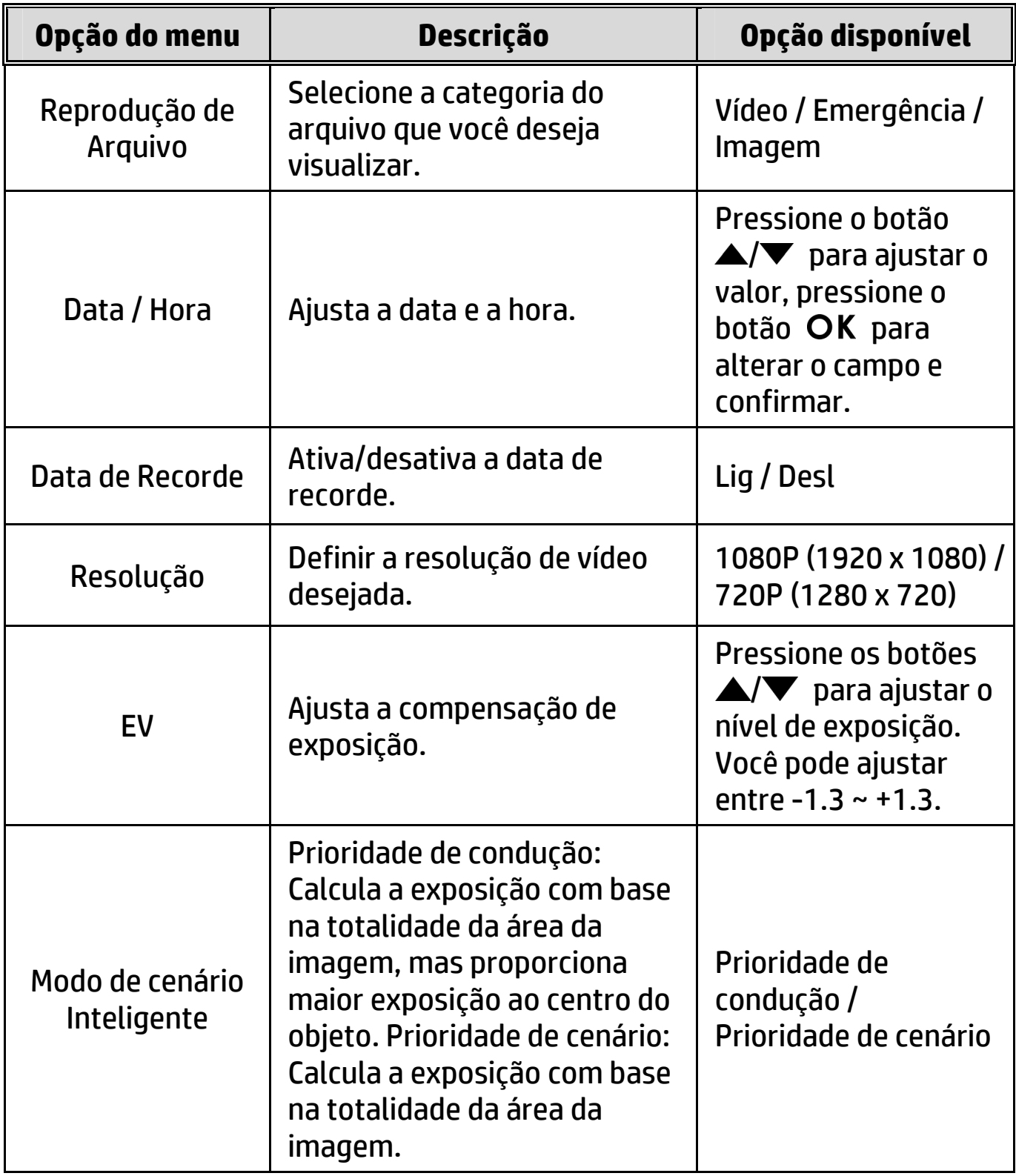

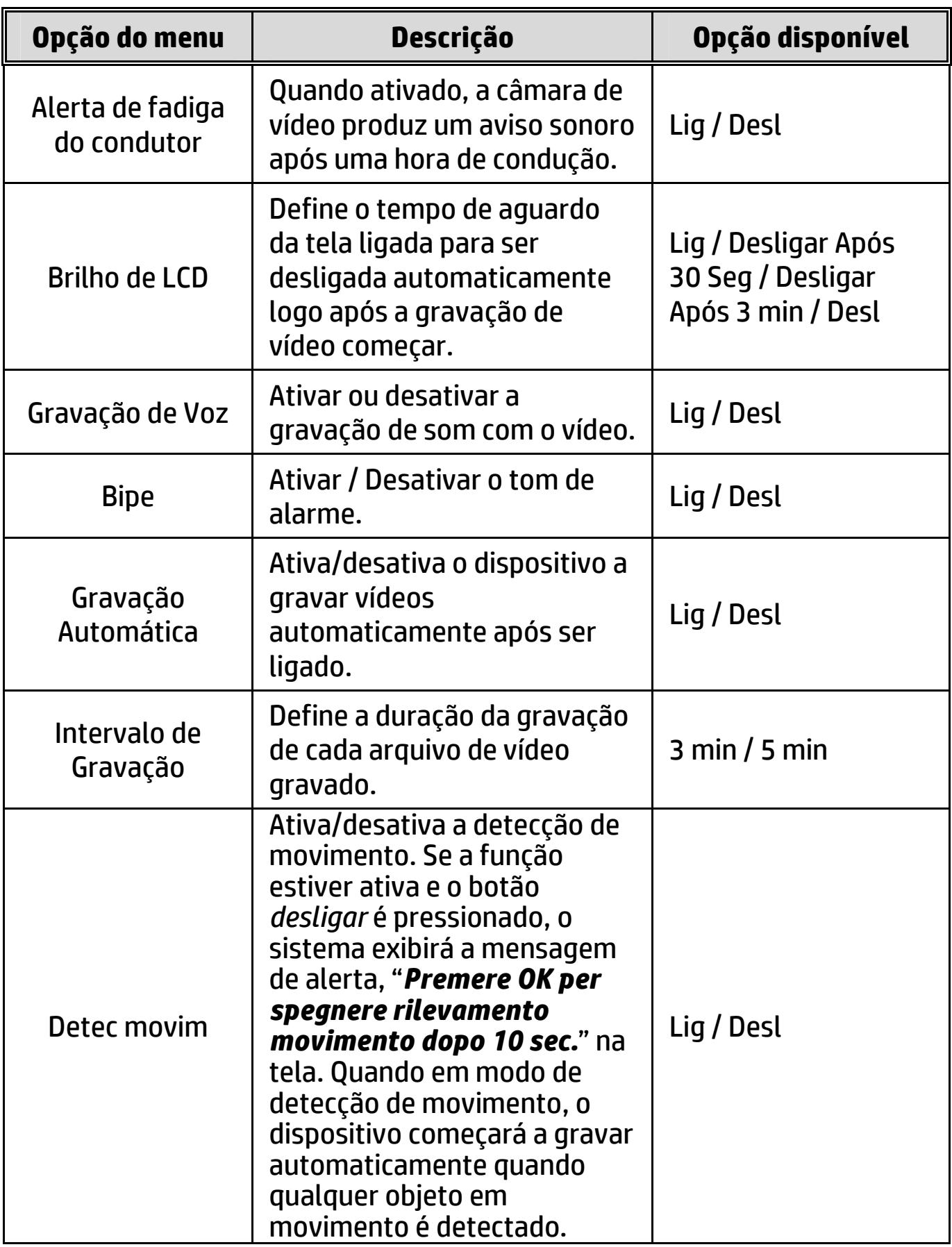

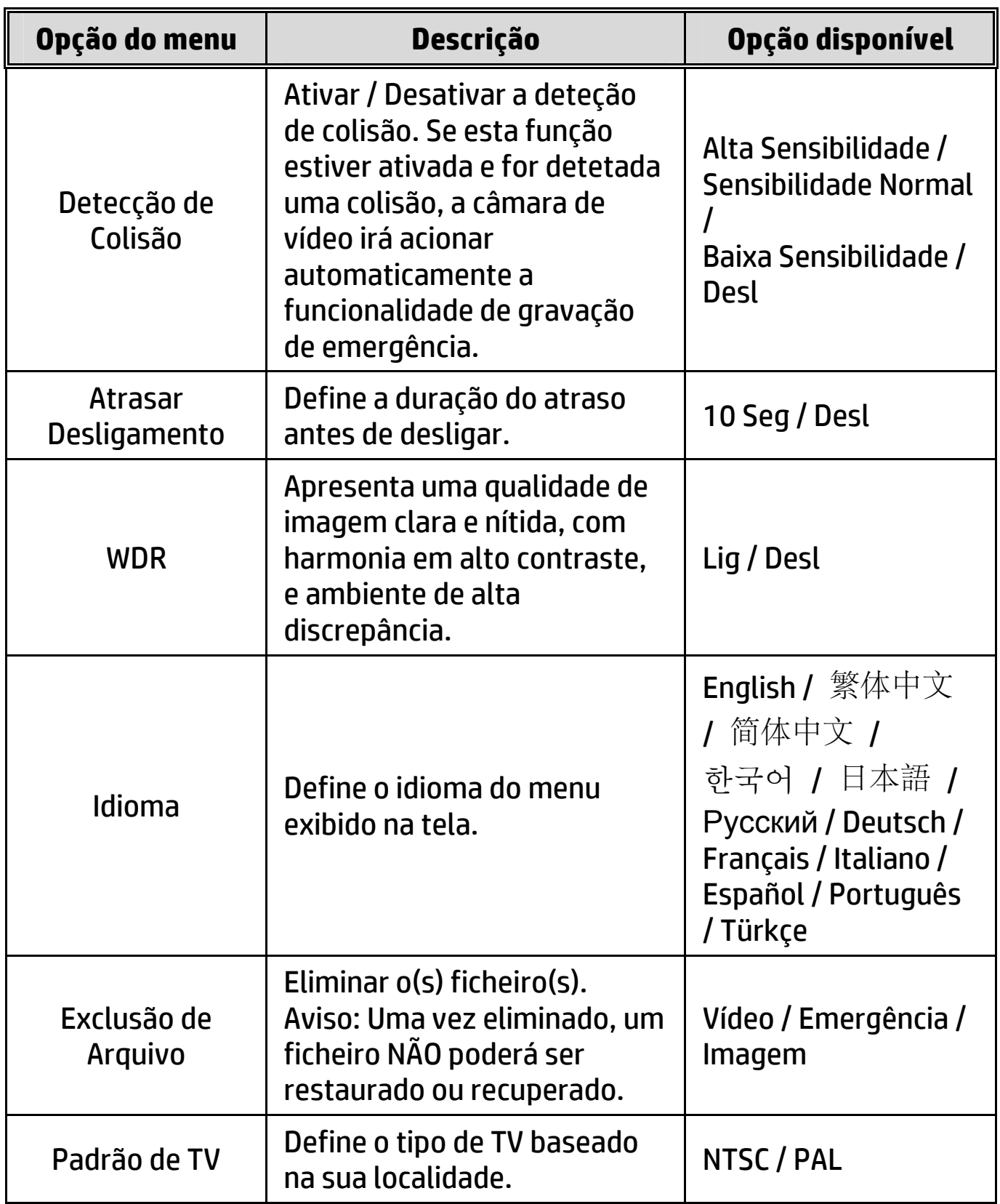

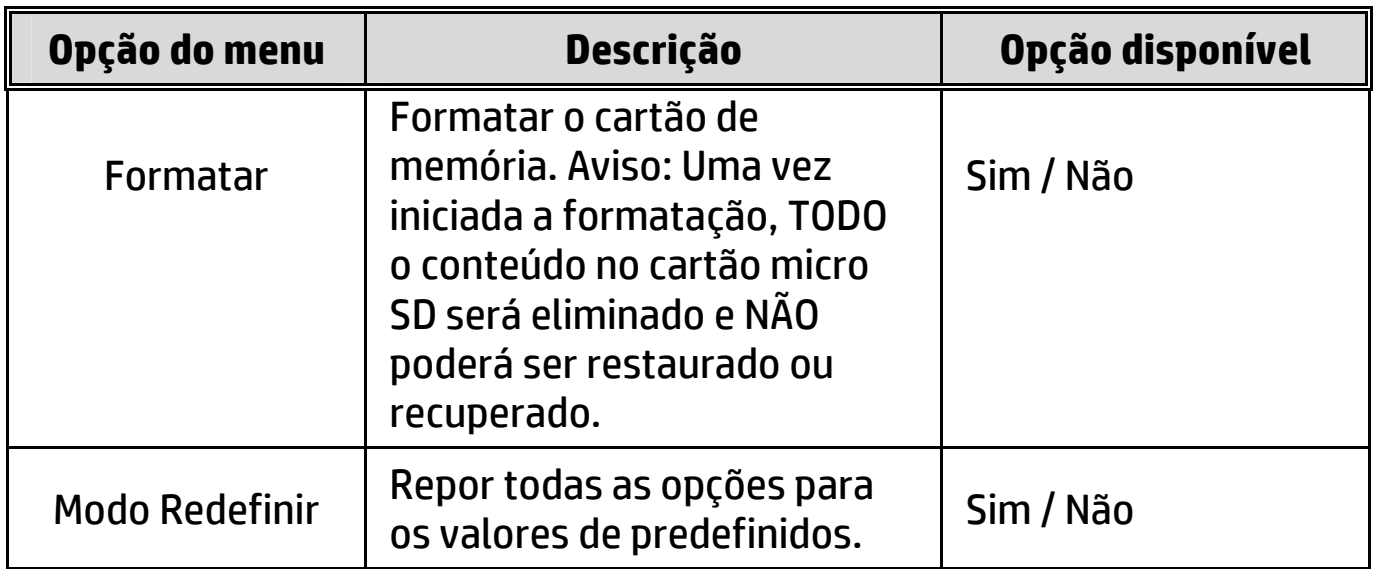

# **5 Especificações**

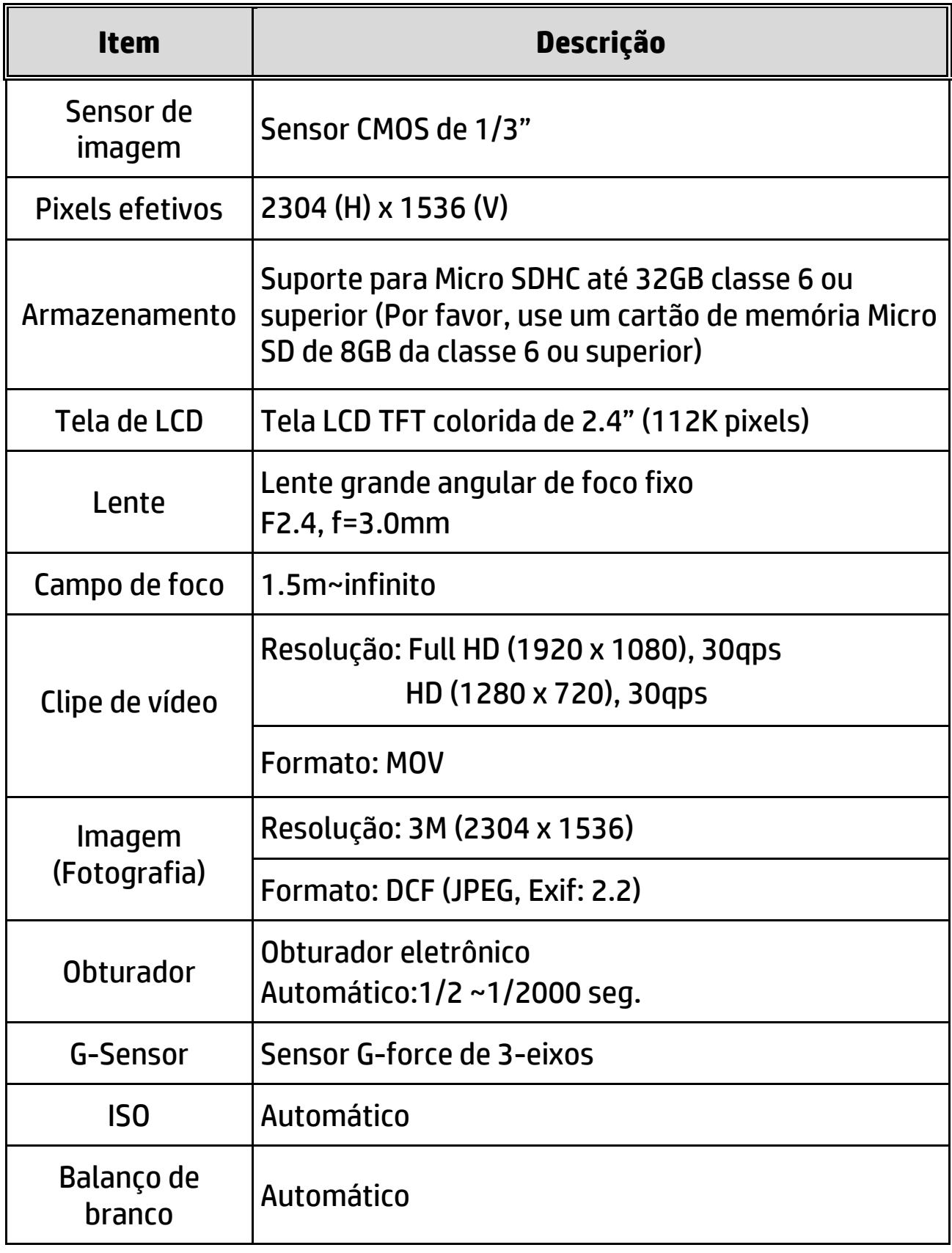

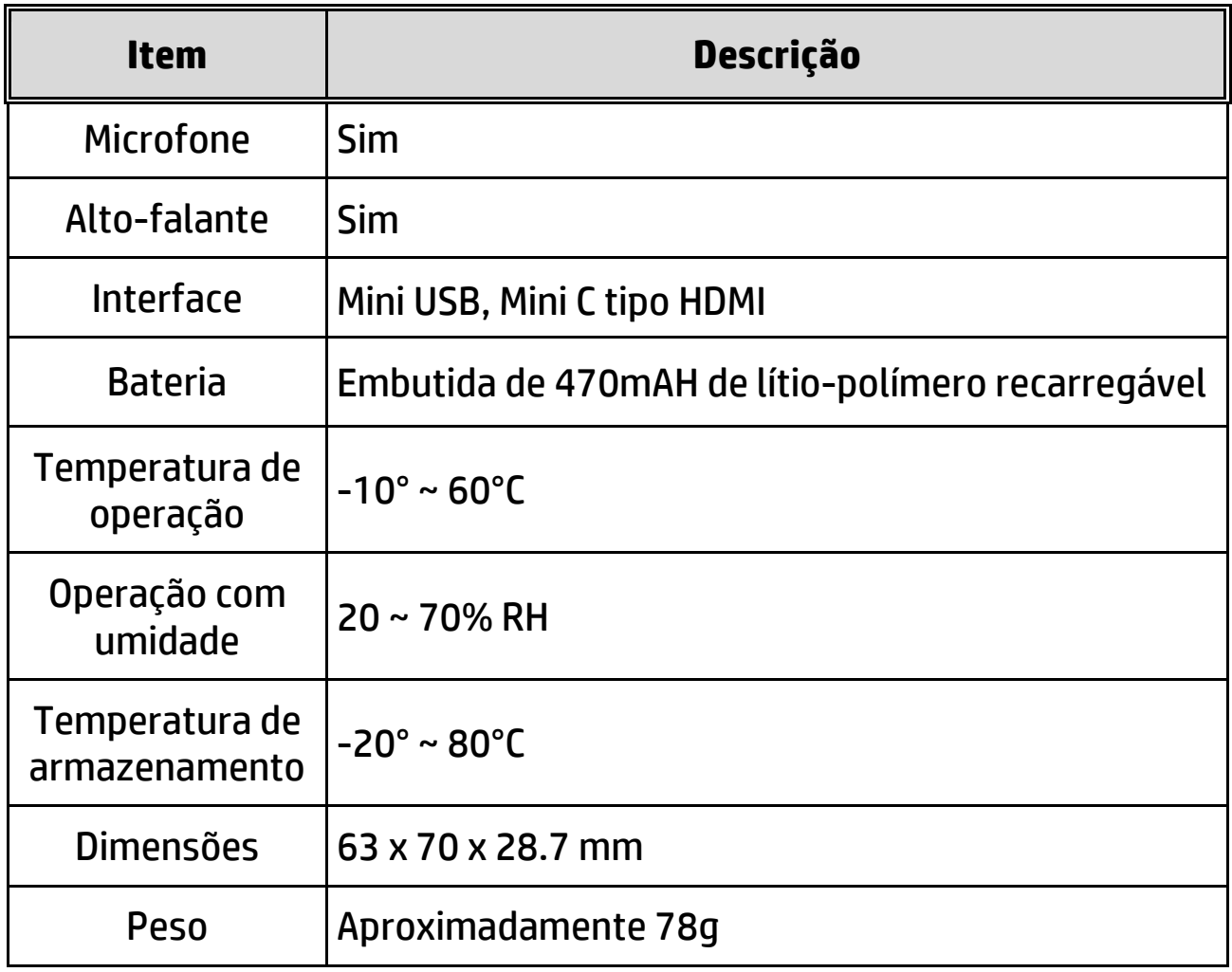